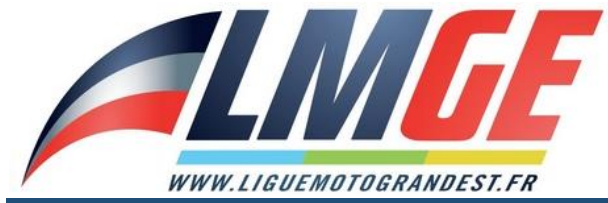

**LIGUE MOTOCYCLISTE DU GRAND EST** Maison Régionale des Sports du Grand Est 13 rue Jean Moulin - 54510 TOMBLAINE ⊠ contact@liguemotograndest.fr <sup>2</sup> 03.83.18.87.68

# **TUTORIEL : Créer un compte et s'inscrire à la journée d'initiation ou aux séances éducatives VITESSE**

Renseignez l'adresse internet suivante dans la barre de recherche de votre navigateur : http///inscriptions.liguemotograndest.fr/

Vous visualiserez cette page d'accueil :

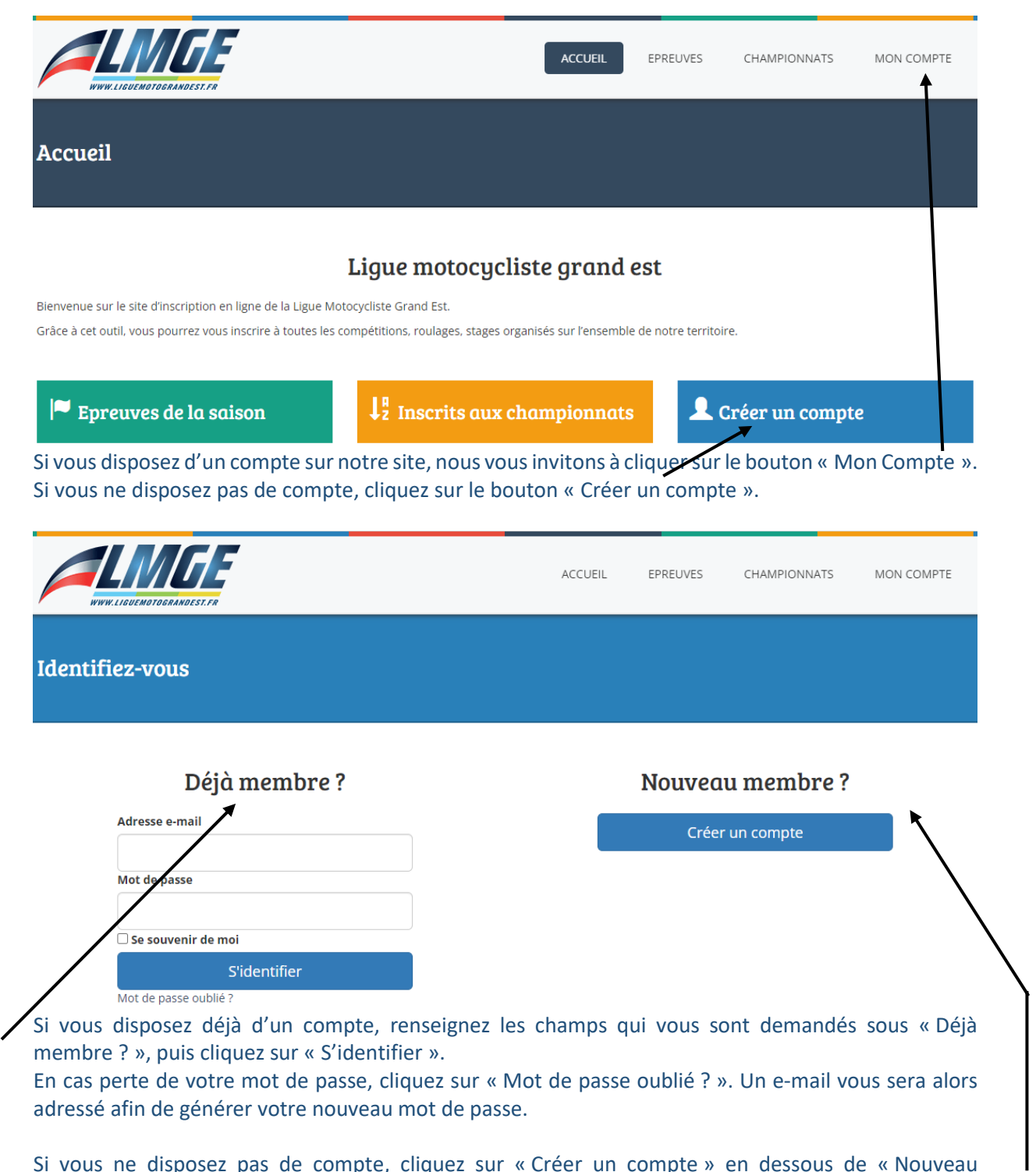

Si vous ne disposez pas de compte, cliquez sur « Créer un compte » en dessous de « Nouveau membre ? »

#### **Deux possibilités lors que vous créez un compte :**

• Si vous êtes licencié FFM, veuillez cocher « Oui, je dispose d'une licence FFM », puis veuillez renseigner le type de licence, le numéro de licence et votre date de naissance et suivez la procédure.

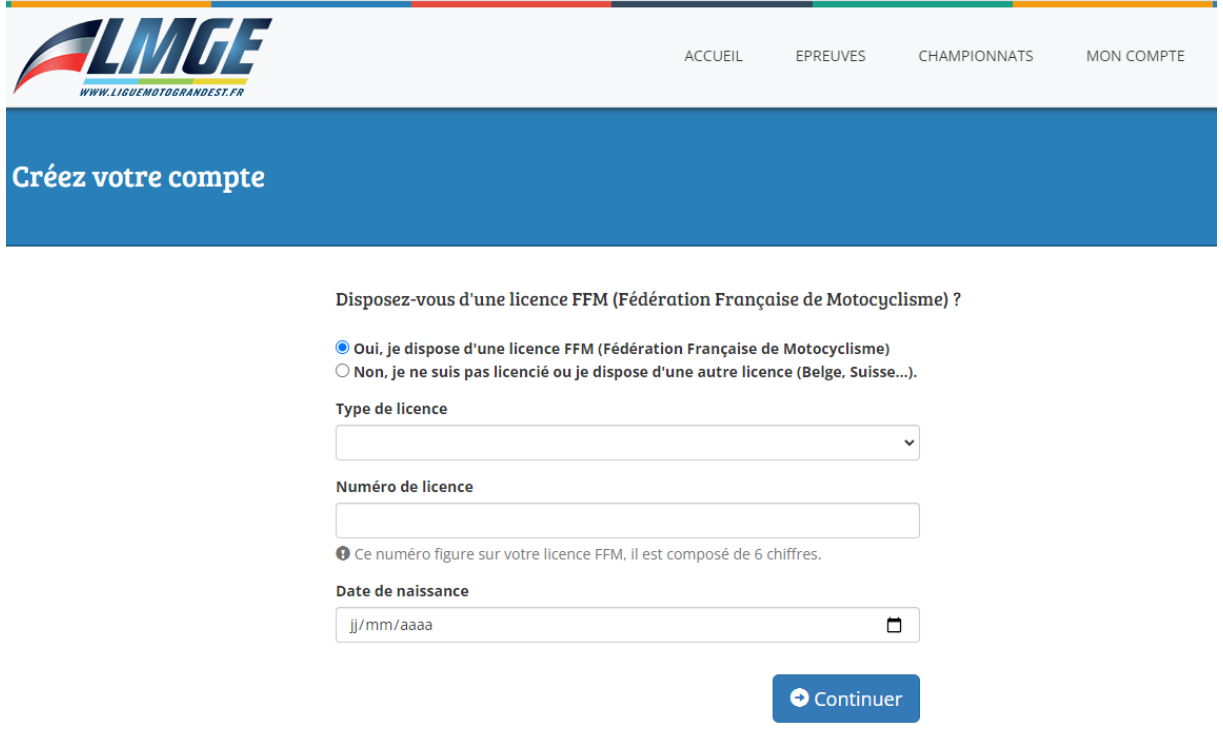

• Si vous n'êtes pas licencié, veuillez cocher « Non, je ne suis pas licencié… », puis cocher « J'ai bien compris » et suivez la démarche.

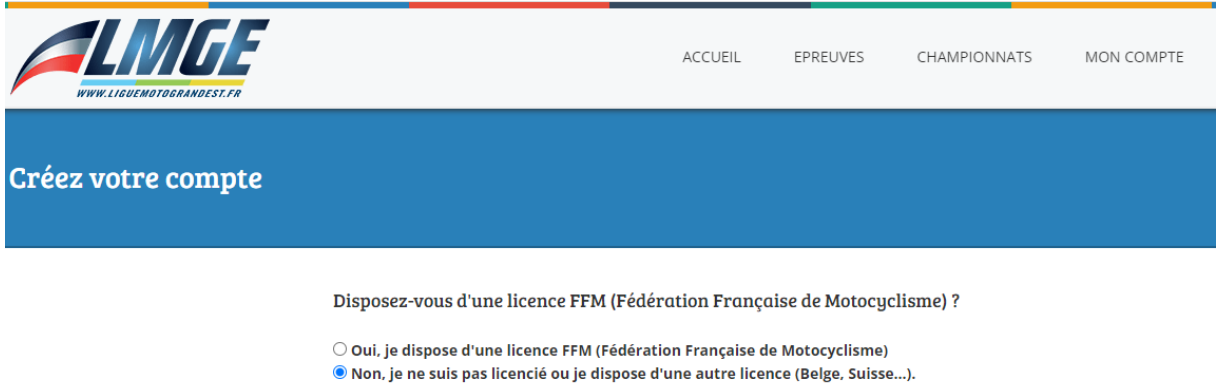

#### Dans quels cas une licence FFM est-elle obligatoire ?

La licence FFM est obligatoire pour la pratique sportive en loisir ou en compétition. Elle ouvre droit à une couverture avec une assurance individuelle accident et responsabilité civile avec la possibilité de souscrire à des garanties complémentaires.

#### Dans quels cas une licence FFM n'est-elle pas obligatoire ?

La licence FFM n'est pas obligatoire pour les journées de type "initiation/découverte".

V J'ai bien compris.

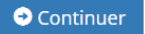

Remplissez les coordonnées ci-dessous et sélectionnez dans :

- Liste déroulante « type de licence », sélectionnez « non-licencié »,
- Liste déroulante « Ligue », sélectionnez « Ligue du Grand Est »,
- Dans le champ « Nom de votre club », remplissez « LMGE ».

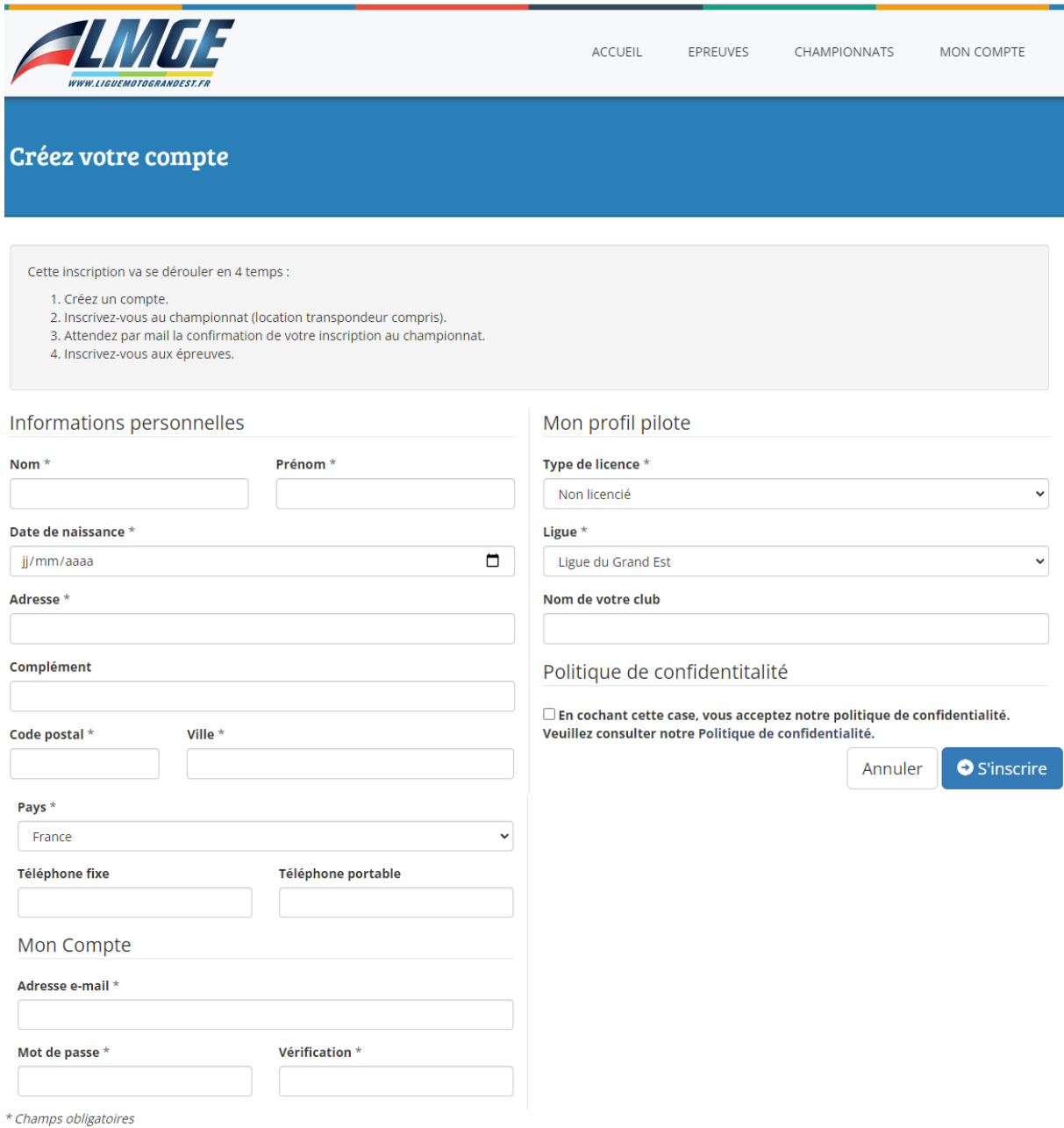

Le compte est désormais créé.

Avant de vous inscrire à la journée d'initiation ou aux séances éducatives VITESSE, veuillez renseigner dans « Mon Compte », un véhicule type avec les informations suivantes :

- Année « 2022 »,
- Marque « Yamaha »,
- Cylindrée « 125 »,
- Type de cylindrée, cochez « 2T ».

Puis défilez la page jusqu'en bas et cliquez sur le bouton « mettre à jour ».

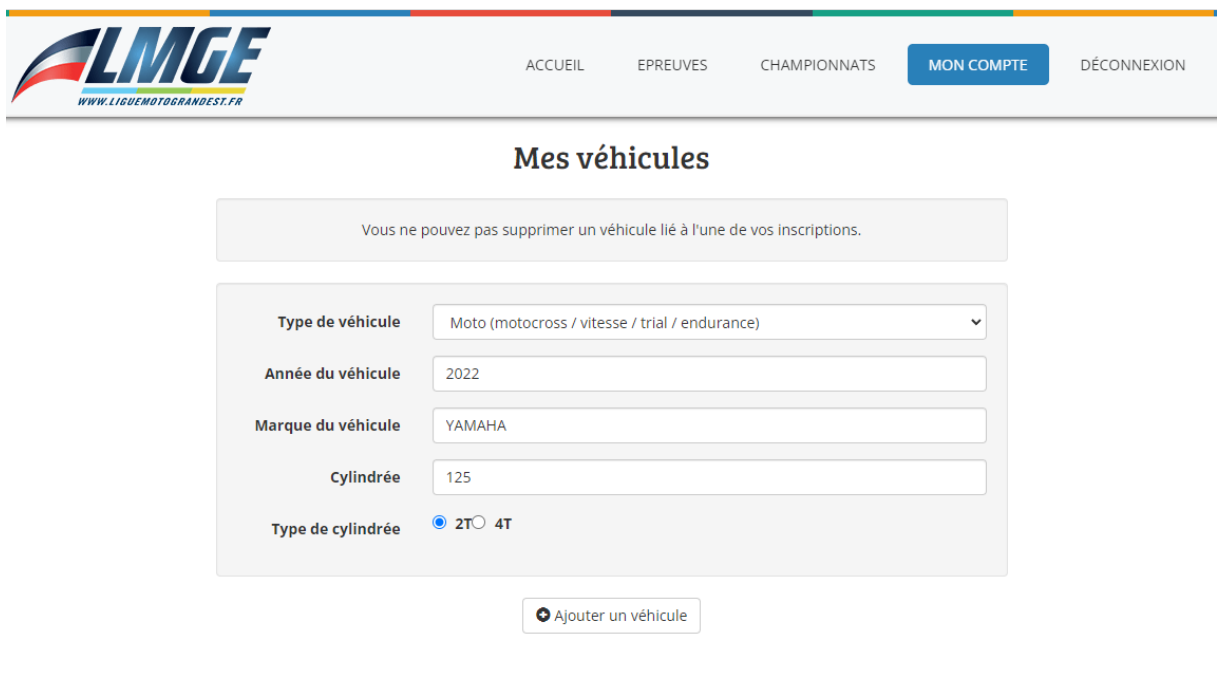

### S'inscrire à l'épreuve :

Cliquez sur « Épreuves de la saison ».

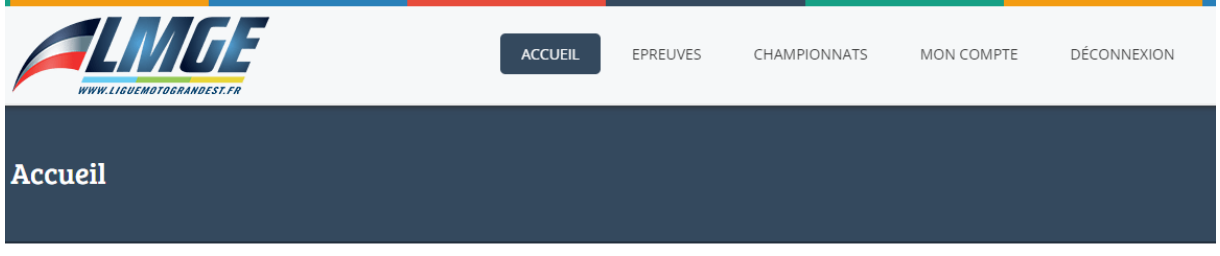

## Ligue motocycliste grand est

Bienvenue sur le site d'inscription en ligne de la Ligue Motocycliste Grand Est. Grâce à cet outil, vous pourrez vous inscrire à toutes les compétitions, roulages, stages organisés sur l'ensemble de notre territoire.

 $\blacktriangleright$  Epreuves de la saison

 $\downarrow^{\texttt{p}}_z$  Inscrits aux champion<br>nats

Accéder à mon compte

Puis « initiation » pour s'inscrire à la journée d'initiation ou « Vitesse » pour s'inscrire aux séances éducatives lors des épreuves du Championnat Minibike Vitesse.

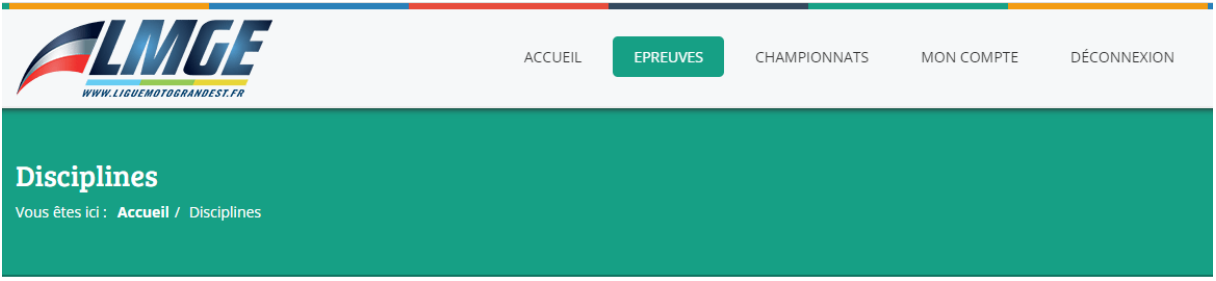

# Choix de la discipline

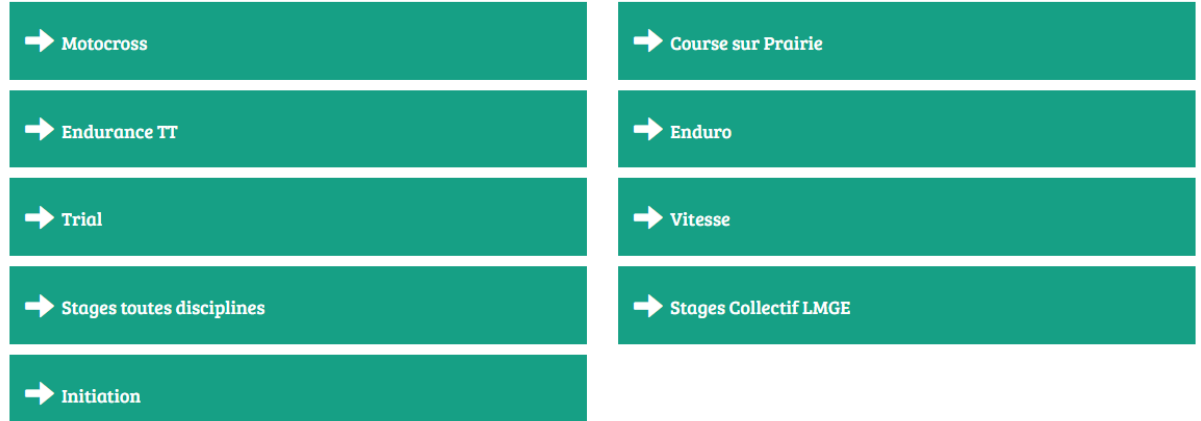

## Cliquez sur le lieu « JUVAINCOURT » :

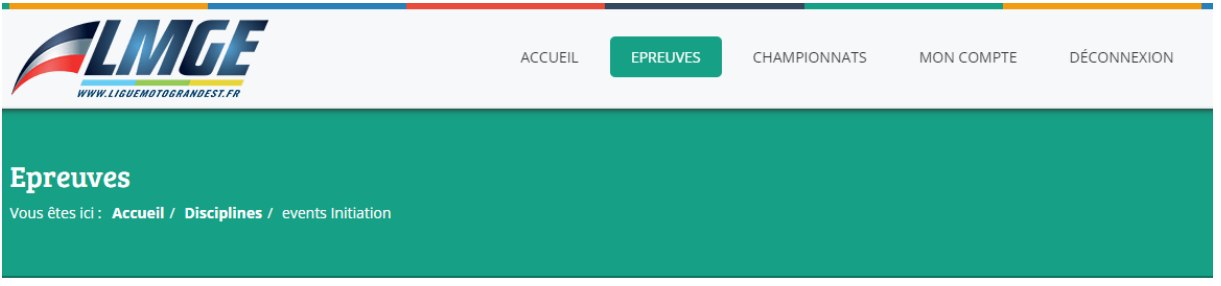

# Calendrier des épreuves Initiation - 2022

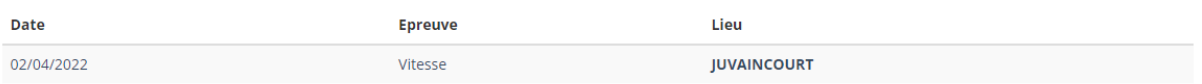

# Puis s'inscrire à la journée en cliquant sur le bouton « s'inscrire à l'épreuve ».

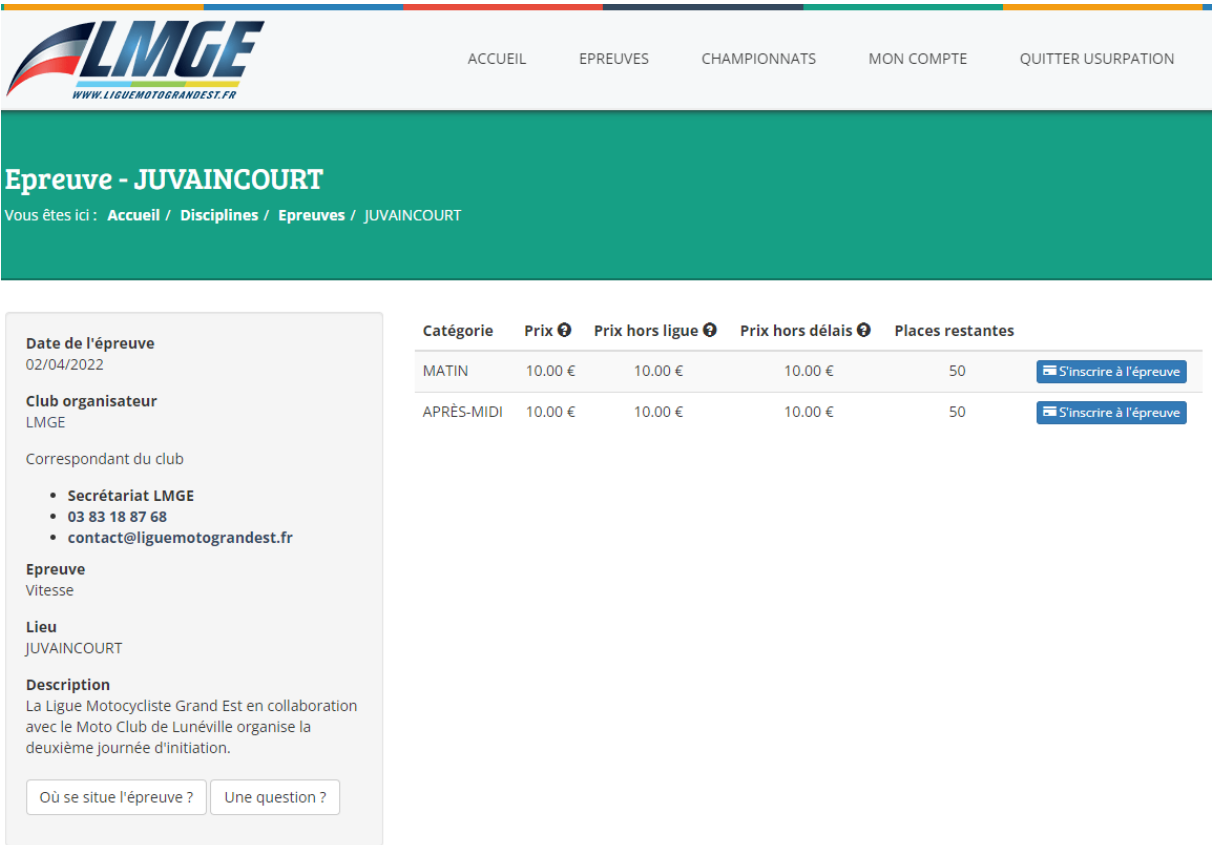

Suivre la démarche jusqu'au paiement, le paiement validera l'inscription.